## **Instagram'ı Nasıl Etkili Kullanacağız?**

- Mutlaka "ayarlar" kısmından işletme profiline geçiş yapılmalı ve işletme profilinin sunduğu istatistik özelliği kullanılmalı.
- İçerik boyutları IG'nin gönderi boyutları ile örtüşmeli mümkünse dik fotoğraflar tercih edilmelidir. Dik fotoğraf ölçüsü 1080x1350px, Kare fotoğraf ölçüsü 1080x1080px olmalıdır. (Panoramik foto, tasarım yüklenmemeli gibi).
- Gönderilerinizde mutlaka kurumunuz ile alakalı #hashtagler kullanılmalı ve daha spesifik hashtagler tercih edilmeli ( #izmir değil de etkinlik mekanı adı gibi #izmirfuar vb.).
- Tek kare üzerinde alanı bölen layout özelliği yerine çoklu fotoğraf yükleme özelliği tercih edilmeli (10 fotoğrafa kadar yüklenebiliyor).
- Kurumun takipçi kitlesine bağlı olarak IG'nin sunduğu, Soru Sor, anket, DM At vb. etkileşime teşvik edici özellikler kullanılabilir.
- Hikaye özelliği ile filtresiz canlı paylaşımlar yapılmalı (konum, hashtag, vb. eklemek faydalı olacaktır.)
- Hikayelerde takipçileri harekete geçirici içerikler üretilmeli.
- Öne Çıkarılan Hikayelere mutlaka kapak görseli tasarımı yapılmalı.
- Canlı yayın (Mikrofon, tripod, lens vs.) Canlı yayın öncesi mutlaka kullanıcı bilgilendirilmeli.
- Bunun dışında harekete geçirici videolarınızı 15 saniyenin altında tutmalısınız.
- Anlatım veya konuşma geçen videolara mutlaka altyazı eklenmeli.
- IG TV videolarımızın kapak tasarımları özel olmalı (Video adı yazılabilir).

### **Instagram İşletme Profiline Geçiş**

Instagram, firmalara "işletme profili" adı altında özel bir profil görünümünü ücretsiz sunmaktadır. Bu profil tipinde Instagram'daki diğer kullanıcıların size ulaşabileceği bir E-Posta gönder butonu çıkmakta, ayrıca daha detaylı istatistikler, yol tarifi alma gibi birçok ek özellik bulunmaktadır. İşletme profiline geçiş yapmak için sırasıyla aşağıdaki adımlar takip edilmelidir:

- 1. Profilinizi açın ve çark sembolü ya da alt alta üç çizgi ile ifade edilen "Ayarlar" butonuna tıklayın.
- 2. "Hesap"a tıklayın.
- 3. "İşletme Profiline Geç"e tıklayın ve adımları takip edin.

## **Facebook'u Nasıl Etkili Kullanacağız?**

- Facebook'ta gönderdiklerimiz mutlaka fotoğraflı ve link bağlantılı olmalı
- Az sayıda yazı içeren paylaşımlar yapılmalı
- Özel mesajlara ve yorumlara uygun cevaplar verilmeli ve yanıt süresi olabildiğince kısa olmalı
- Hashtag ve etkinlik özellikleri kullanılmalı
- İlgili olduğumuz kurumların sayfaları beğenilmeli
- Kurumsal hesap yönetiyorsanız ilgili olduğunuz konularla ilgili gündeme dair paylaşımlar yapılmalı
- Planlı gönderi özelliği ile sayfanızı bilgisayar başında olmadığınız zamanlarda da aktif tutabilirsiniz
- Facebook'un istatistik özelliğini kullanın!
- Canlı yayın (Mikrofon, tripod, lens vs.) Canlı yayın öncesi mutlaka kullanıcı bilgilendirilmeli

### **Facebook Groups**

- Açık, kapalı ve gizli gruplar oluşturabilirsiniz.
- Alım Satım Grubu; Bu grup türü, gruptaki varsayılan gönderi türünü satış ilanları olarak ayarlar, varsayılan bir para birimi belirlemenize olanak tanır ve tüm satış ilanlarını grupta tek bir yerde toplar. Yalnızca alım satım özellikleri açık olan gruplarda satış yapabilirsiniz. Alım satım grubu özelliğini açmak veya kapatmak için grubun yöneticisi olmanız gerekir.
- Grupta bazı paylaşım veya içeriklerinizi öne çıkarılmış hale getirip en üstte kalmasını sağlayabilirsiniz. Bu kalma süresini ayrıca ayarlayabiliyorsunuz. (1 hafta, 3 gün…)
- Paylaşımlarınızı zamanlayabilirsiniz.
- Facebook sayfanız ile grubu bağlayabilirsiniz.
- Sadece gruptaki kişilere özel canlı yayın yapabilirsiniz.

### **Facebook Business Manager Nedir ve Ne Zaman Kullanılır?**

Business Manager, reklamverenlerin Facebook pazarlama faaliyetlerini işletme içinde ve harici ortaklarla entegre etmelerine yardımcı olur. Reklamlarınızı yayınlamak ve takip etmek, Sayfalarınız ve reklam hesaplarınız gibi varlıkları yönetmek ve işletmenizi yönetmeye yardımcı olmaları için ajanslar veya pazarlama ortakları eklemek için bu ücretsiz platformu

kullanabilirsiniz. Bir Business Manager oluşturduğunuzda, burası kişisel Facebook profilinizden ayrı olarak işletmenizi yöneteceğiniz merkezi bir alan haline gelir. Sayfalarınızı ve reklam hesaplarınızı Business Manager'da yöneteceksiniz ve böylece iş içerikleriyle kişisel içeriklerinizi karıştırmaktan korkmanıza gerek kalmayacak. Her ölçekten işletme, tüm işletme varlıklarını ve bilgilerini tek bir yerden organize etmek için Business Manager'ı kullanır. Business Manager gibi bir işletme merkeziniz olduğunda işletmeniz, Facebook varlıklarınızı kontrol edebilir ve diğer kişilerin, doğru kişilere ve doğru kredi sınırlarına yönelik erişimini güvenli şekilde yönetebilir.

Business Manager'a aktarmadan önce Sayfalarınıza erişimi olan insanlar, bu erişime sahip olmaya devam eder. Hiçbir reklamınız kesintiye uğramaz.

## **Twitter'ı Nasıl Etkili Kullanacağız?**

- Gönderdiklerimiz mutlaka fotoğraflı ve link bağlantılı olmalı.
- İlgili olduğumuz kurumların sayfaları takip edilmeli. Etkileşime girilmeli.
- En az bir #hashtag kullanılmalı.
- Özel mesajlara ve sorulara uygun cevaplar verilmeli.
- Bağlantılı tweetler atılmalı.
- İlgili olan hesaplar mutlaka fotoğraflara etiketlenmeli (tag).
- Uzun internet adreslerini kısaltın! (bit.ly).
- Twitter'ın istatistik özelliğini kullanın!
- Canlı yayın (Mikrofon, tripod, lens vs…) Canlı yayın öncesi mutlaka kullanıcı bilgilendirilmeli.

### **YouTube'u Nasıl Etkili Kullanacağız?**

- Profil ve Kapak fotoğrafları mutlaka yüklenmeli.
- Hakkında kısmına tanıtıcı kısa bir yazı mutlaka yazılmalı.
- Kanalınızın arayüzünü mutlaka özelleştirmelisiniz.
- Kanalınızın açılış sayfası (ilk kez ziyaret edenler) kısmına kurumunuzu tanıtıcı bir video eklemekte fayda var (düzenli aralıklarla değiştirilmeli).
- Videolarınız bir düzen çerçevesinde olmalı. Mutlaka Oynatma Listesi (Playlist) oluşturun.
- Video yüklemelerinizde bir devamlılık olsun (belirli periyotlarda yükleme yapma gibi).
- Yüklediğiniz videonun Başlığı ve Açıklaması kısa ve öz olmalı. Videonuzun konusuyla örtüşmeli.
- Etiketleme yapılmalı (özellikle her videonuzun ilk 3 etiketi aynı olmalı)
- Hedef kitlenize bağlı olarak altyazı oluşturun.
- Ek açıklamalar girerek izleyiciyi web sitenize/ilgili alana yönlendirin.
- Kanalınızın "Hakkında" bölümünde yer alan "Özel Bağlantılar" bölümüne sosyal medya hesaplarınızı eklemeyi unutmayın.
- Canlı yayın

### **Linkedin'i Nasıl Etkili Kullanacağız?**

- LinkedIn'e kayıt olduğunuz andan itibaren platform sizi bazı görünürlük adımlarını yapmanız konusunda ipuçları ile destekleyecektir. Bu önerileri dikkate alın.
- Kapak fotoğrafı, profil fotoğrafı, yönlendirme butonu, hakkında kısmı ve hashtag gibi doldurulması önemli alanlar doldurulmalı
- LinkedIn'nin size otomatik olarak atadığı URL'yi kişiselleştirebilirsiniz. Türkçe karakter içermeden isim-soyisim veya şirket adınızın uzantısıyla bir URL'ye sahip olun.
- LinkedIn'de aramaların birçoğu lokasyona göre yapılıyor. Eğer bu tür aramalarla diğer profesyonellerin size ulaşmasını istiyorsanız profilinizde gözüken konumun doğru ve güncel olduğundan emin olun.
- Kullanıcıların sizi LinkedIn dışında da bulmasını ve iletişiminizi diğer kanallardan da yürütmek istiyorsanız E-posta adresinizi, Instagram, Twitter gibi aktif kullandığınız diğer sosyal ağ hesaplarınızı profilinizde paylaşın.
- Şimdiye kadar aldığınız ödüller, sertifikalar, katıldığınız projeleri profilinizde listelemeyi unutmayın. Aynı şekilde gönüllü olduğunuz organizasyonlar varsa bunları da profilinize eklemekten çekinmeyin. Zira işverenlerin %42'si gönüllü işleri, önceki iş deneyimi olarak değerlendirdiklerini söylüyorlar.
- Çalıştığınız sektörle alakalı olabilecek kurum içi/dışı gelişmeleri paylaşarak LinkedIn'de bağlantınızın olduğu kişilerin görmesini sağlayın.
- İşbirliği içerisine girebileceğiniz kurum veya kişilerle iletişime geçin.
- Alnınızda çalışmalar yapan uluslararası kurumları takip edin.
- Kurum/kişi profilleriyle etkileşimde olmak sizin gönderilerinizin de etkileşim alma olasılığını artırdığını unutmayın!

## **1. Savunculuk İçin Sosyal Medya Araçları**

## Merhabalar!

Bu bölümde gerçekleştireceğimiz savunuculuk çalışmalarında kullanacağımız sosyal medya hesaplarının yönetimi ve etkili kullanımı için bazı araç ve tavsiyelerde bulunacağım.

- Buffer
- Tweetdeck
- Beacons
- Canva Cengiz
	- Görsel araçları
	- Video ve infografik yapımı
- Piktochart Kanıt temelli savunuculuk çalışmaları
- Metricool

# **2. Savunculuk İçin Teknoloji Araçları**

## Merhabalar!

Bu bölümde savunuculuk çalışmalarımızda kullanabileceğimiz teknolojik araçlar ve yöntemler üzerine konuşacağız.

Sivil toplum örgütlerinin sosyal medya ve teknoloji araçlarını aktif ve efektif kullanmaları örgütlerinin görünürlüklerinin artmasını sağlamaktadır. Ana akım medyada yeterince yer alamayan sivil toplum örgütleri sosyal medya ve teknoloji araçları sayesinde yurttaşlar ile daha etkili iletişim sağlayabilirler. Yurttaşlar ile ilişkilerinin güçlenmesi, katılımcı demokrasinin var olması için oldukça önemlidir.

- Typito Lumen 5
- MojoApp
- Google alert
- Anchor
- https://mailchimp.com/ https://useinbox.com/tr/ (İYS uyumlu)
- Knght lab

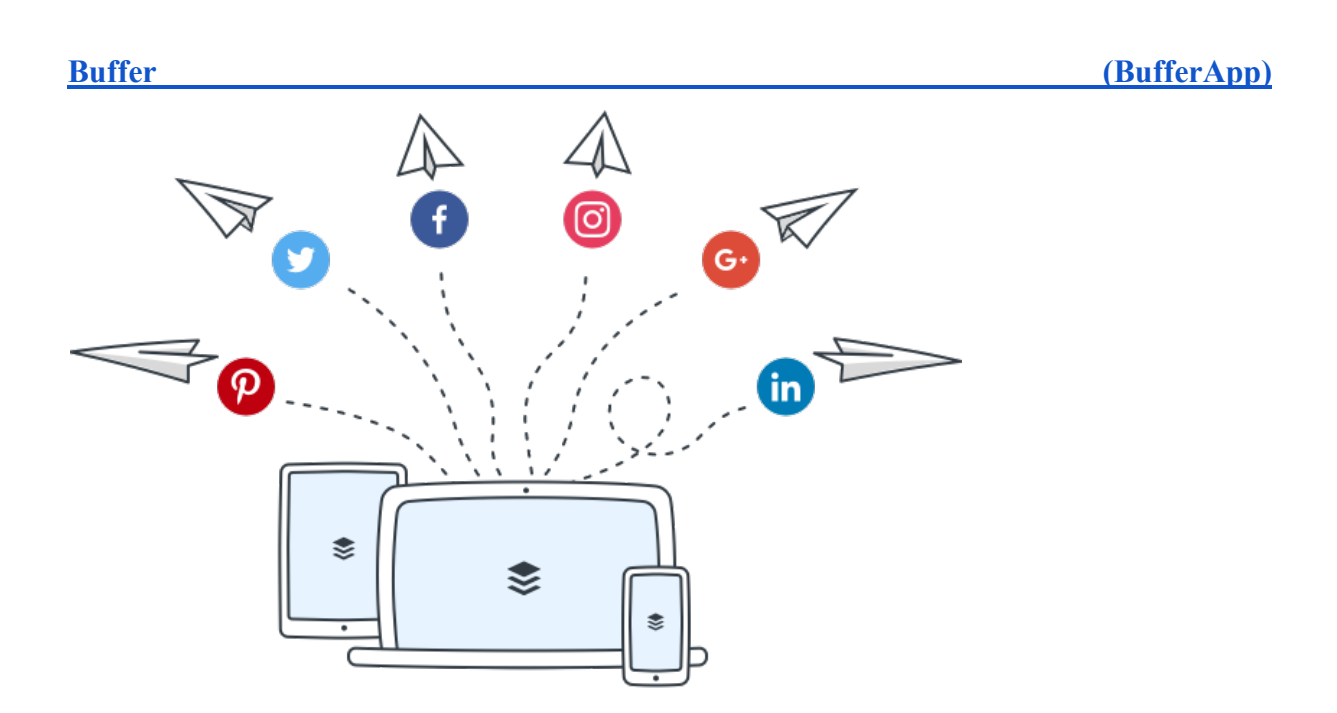

Buffer; Facebook, Twitter, Instagram, LinkedIn ve Pinterest hesaplarınızdan kolay ve hızlı şekilde zamanlanmış içerikler paylaşmanızı sağlayan bir sosyal medya paylaşım aracıdır. Kullanışlı mobil uygulaması ve web tarayıcıları ile uyumlu olması bakımından birçok sosyal medya yöneticisi tarafından tercih ediliyor. (Ücretsiz halinde bazı kısıtlamalar mevcut. Eğer sosyal medya hesaplarınızın sayısı fazla ise sivil toplum örgütü olarak indirimli paketlerden faydalanabilirsiniz.)<sup>1</sup>

#### **Buffer'ın sunduğu bazı avantajlar;**

 <sup>1</sup> https://buffer.com/nonprofits

- ★ Sosyal medya hesaplarınız için en uygun paylaşım zamanını belirleme
- ★ Paylaşımlarınızı zamanlama, sıraya ekleme ve hemen paylaşma
- ★ Web tarayıcısı eklentisi ile okuduğunuz sayfayı hızlı şekilde paylaşım yapma özelliği
- ★ Link paylaşımlarınızı kısaltma özelliği (buf.ly, bit.ly, j.mp)
- $\star$  Ayrıntılı analizler
- ★ Farklı kullanım paketleri

Buffer'ı hemen kullanmak için bufferapp.com'a girerek veya telefonunuzun uygulama mağazasından uygulamasını indirerek kayıt olmanız gerekmektedir. Sonrasında yönetmek istediğiniz sosyal medya araçlarına yetki vererek paylaşım yapmaya başlayabilirsiniz.

→ Buffer'ın sunduğu diğer avantajları ayrıntılı öğrenmek için videolarını inceleyebilirsiniz.

#### **Canva**

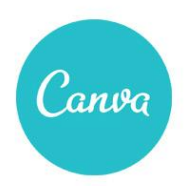

A simple new way to design

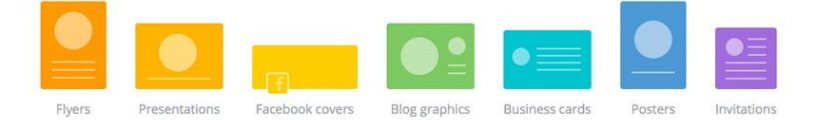

Canva, dijital dünyada ihtiyacınız olan tasarımları yapmanızı sağlayan ücretsiz bir görsel tasarım aracıdır. Canva sürükle bırak dizayn arayüzüne sahip, basit ve kullanışlı bir araç olması bakımından çok yaygın bir şekilde kullanılmakta. Sol tarafta yer alan araç menüsü ile var olan bir tasarımı hızlı bir şekilde değiştirebilir veya yeni bir tasarım oluşturabilirsiniz. Canva ücretsiz bir uygulamadır ancak içinde yer alan bazı tasarım ve fotoğraflar ücretlidir.

#### **Canva'nın sunduğu bazı avantajlar;**

- ★ Birçok sosyal ağa uygun şablonlar ile ihtiyaç duyduğunuz tüm görselleri hızlı ve ücretsiz bir şekilde Canva ile oluşturabilirsiniz.
- ★ Tasarımlarınıza kendi logonuzu veya başka görseller ekleyebilirsiniz.
- $\star$  Etkinlik, eğitim, sertifika gibi ihtiyaçlarınız için tasarımlar yapabilir ve bunları baskıya uygun bir şekilde indirebilirsiniz.
- ★ Canva tasarımlarınızı jpeg, png, pdf ve baskı için pdf formatlarında indirmeye imkan veriyor.
- ★ Ekip halinde ortak tasarımlar oluşturabilirsiniz ve bu tasarımlarınızı klasörlendirme yapabilirsiniz.
- → Canva kullanımını hızlı bir şekilde öğrenmek için bu kısa videoyu izleyebilirsiniz.
- → Canva'nın sivil toplum örgütleri için sunduğu ayrıcalıkları buradan inceleyebilirsiniz.

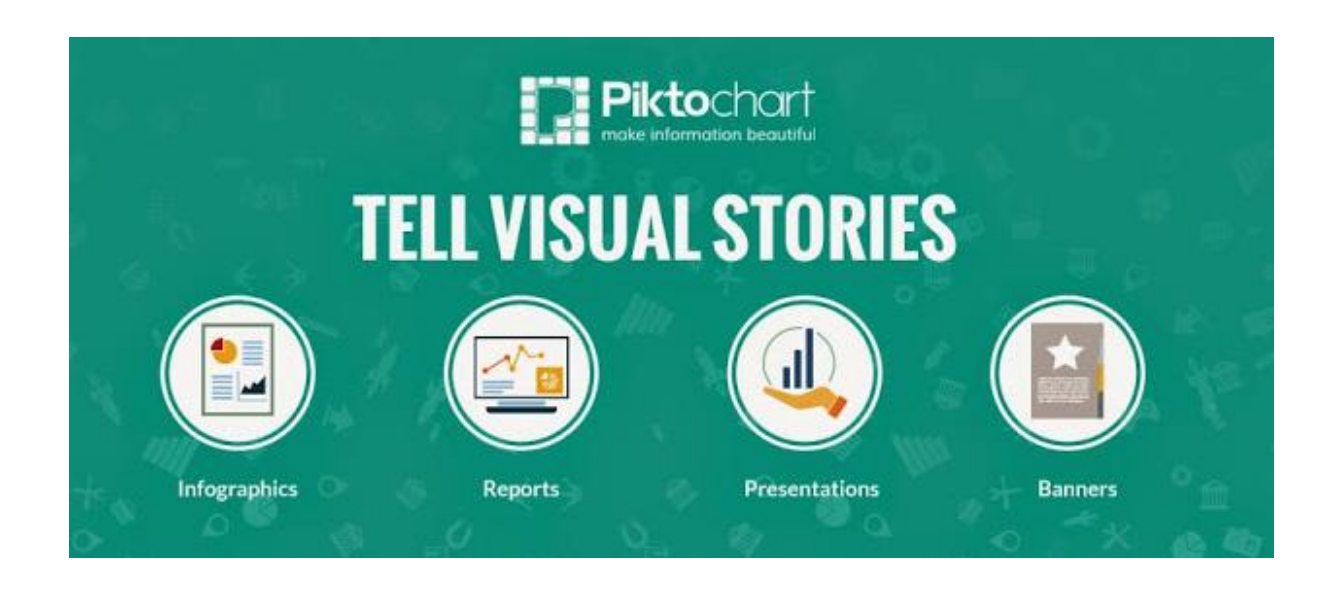

## **Piktochart**

Uzun raporlar okumak, okutmak her zaman zor olmuştur. Piktochart ile raporlarınızı hızlı ve kolay bir şekilde daha dikkat çekici hale getirebilirsiniz. Yaptığınız bir araştırmayı daha çok kişinin okumasını, incelemesini istiyorsanız infografik hazırlamak her zaman işinizi kolaylaştıracaktır.

#### **Piktochart'ın sunduğu bazı avantajlar;**

- ★ İçinde yer alan hazır taslaklar ile infografikleri değiştirip kendi infografiğinizi hızlı bir şekilde oluşturabilirsiniz.
- ★ Ücretsiz kullanımı ile yeni infografikler oluşturabilirsiniz. Alt tarafta bıraktığı filigranı başka bir programda kolay bir şekilde kesebilirsiniz.
- ★ Ücretsiz halinde png ve jpeg formatlarında indirme olanağı sağlıyor.
- ★ Google veya Facebook hesabınızla kolaylıkla üye olabilirsiniz.
- ★ İnfografik dışında rapor, afiş ve sunum hazırlama imkanı da sağlıyor.
- ★ Tasarımlarınıza kendi logonuzu veya başka görseller ekleyebilirsiniz.
- → Ücretsiz paketi yetmez diyorsanız eğer sivil toplum örgütü olarak indirimli paketlerden faydalanabilirsiniz.

#### **Inbox**

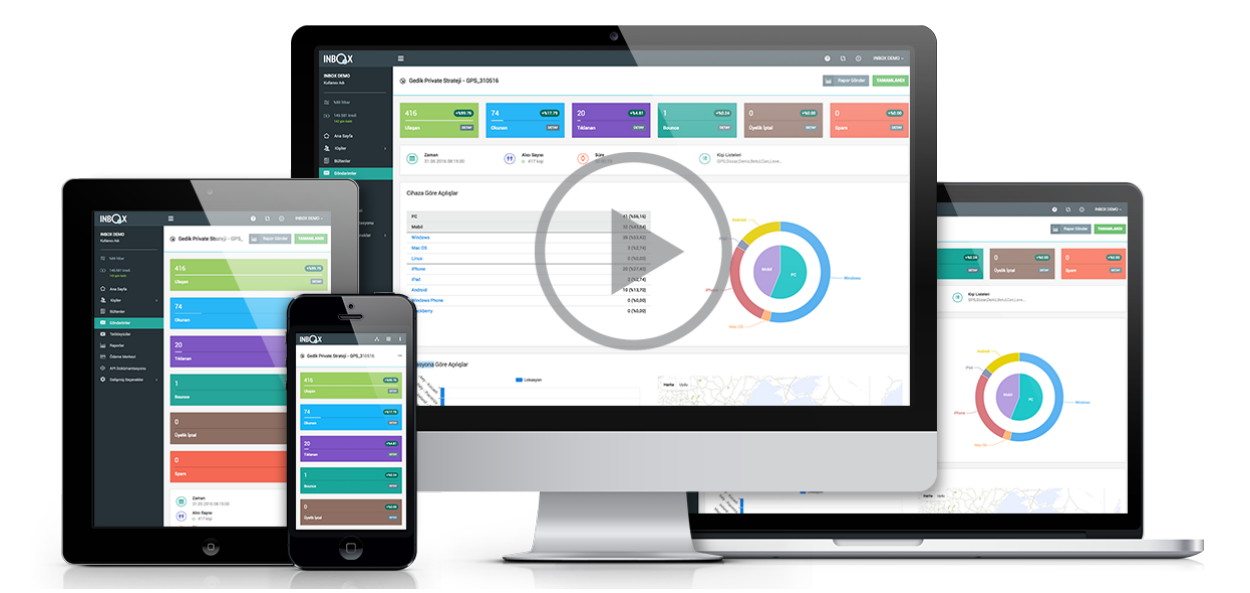

Dünya genelinde STÖ'lerin %75'i destekçilerine düzenli olarak bilgilendirme e-postaları gönderiyor. Siz de destekçilerinize e-bültenler atmak isterseniz bunu Inbox ile kolay ve hızlı bir şekilde yapabilirsiniz.

#### **Inbox'ın sunduğu bazı avantajlar;**

- ★ INBOXBrush ile hazır şablonları hemen kullanarak, dakikalar içerisinde mobil uyumlu kurumsal kimliğinizi yansıtan tasarımları kolayca oluşturabilirsiniz.
- ★ Kişiye özel e-posta kampanyaları gönderebilirsiniz.
- ★ E-posta gönderilerinizin sonuçlarını canlı takip edebilir, abonelerin kişiye özel e-mail geçmişini inceleyebilirsiniz.
- ★ E-bültenlerinizin en çok okunduğu zamanda otomatik gönderim yapabilme özelliğini kullanabilirsiniz.
- ★ Türkçe destek alabilir, tüm sorunlarınızı telefon ve e-posta ile hızlıca çözüme kavuşturabilirsiniz.
- ★ INBOX Akademi ile e-posta kampanyalarınızı nasıl daha etkili hale getirebileceğinizi öğrenebilirsiniz.
- ★ TechSoup Türkiye yazılım bağışı sayesinde sivil toplum örgütlerine özel avantajlar sunuyor.
- → Ücretsiz paketi yetmez diyorsanız sivil toplum örgütü olarak indirimli paketlerden faydalanmak için başvurabilirsiniz.

### **Tweetdeck - tweetdeck.twitter.com**

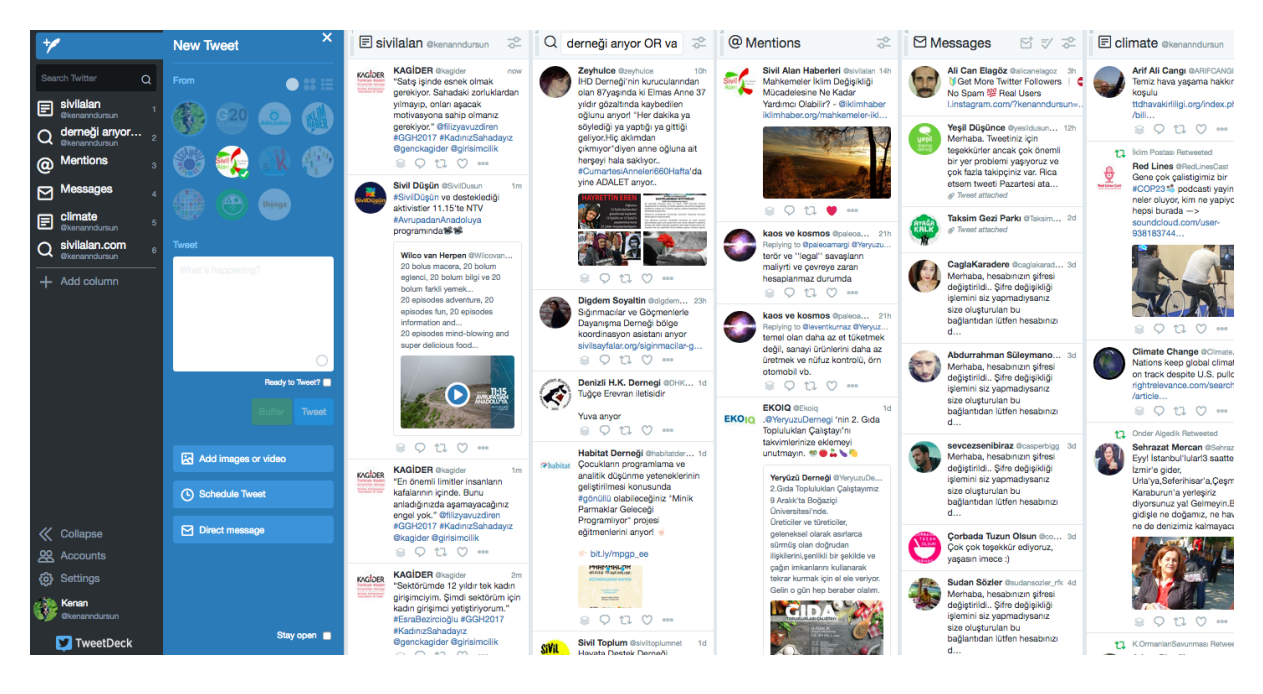

Tweetdeck, birçok Twitter hesabının tek bir panelden kontrol edilmesini sağlayan ücretsiz bir araçtır. Yönettiğiniz tüm Twitter hesaplarını, oluşturduğunuz Twitter listelerini, tanımladığınız hashtagleri kolaylıkla tek ekran üzerinden takip edebilir ve hemen etkileşime girebilirsiniz. Tweetdeck ile Twitter akışını kolayca sütunlara bölerek anlık paylaşımları takip edebilir ve onlarla etkileşime girebilirsiniz.

Ayrıca Tweetdeck ile şunları da yapabilirsiniz:

- ★ Tweetdeck paneline eklediğiniz tüm Twitter hesaplarınızdan aynı anda tweet atabilirsiniz.
- ★ Hashtag veya kelimeleri, oluşturduğunuz sütunlardan anlık bir şekilde takip edebilirsiniz.
- $\star$  Gelen tüm mention'ları takip edip hızlıca cevap verebilirsiniz.
- ★ Twitter'da oluşturduğunuz Twitter listelerini bir sütunda takip edebilirsiniz.
- ★ Atacağınız herhangi bir tweeti istediğiniz ay, gün, saat olarak zamanlayabilirsiniz.
- ★ Tüm hesaplarınızdan aynı anda, başka bir hesabın paylaştığı bir tweeti retweet edebilirsiniz.
- $\star$  Tüm hesaplarınızın özel mesajlarını okuvabilir, istediğiniz hesabınızın mesajlarına cevap verebilirsiniz.

Ayrıca Tweetdeck ile birçok Twitter listenizi aynı anda takip edebilir, Twitter ileri düzey arama yöntemleri ile doğru bilgiye ulaşmanıza katkı sağlayarak birçok konuda haber takibi yapabilirsiniz.

#### **Google Alerts - google.com.tr/alerts**

Google Alerts, takip etmek istediğiniz anahtar kelimeler hakkında internette çıkan yeni içerikleri size düzenli olarak ücretsiz mail atan bir Google servisidir. Takip ettiğiniz haber çalışmaları ile ilgili yeni içerikleri kaçırmamak ve webi takip etmek için Google Alerts'e kelimelerinizi hemen ekleyebilirsiniz. Kelimeleri eklerken Google ileri düzey arama yöntemlerini aklınızda tutmanızı öneririz.

- ➔ Google Alerts size en fazla günde bir kez veya en fazla haftada bir kez belirlediğiniz kelime veya kelime grupları ile ilgili içeriklerinizi mail atar.
- $\rightarrow$  Sinitsiz sayıda anahtar kelimeyi takip edebilirsiniz.
- ➔ Ayarlar kısmından aramanızla ilgili detaylandırma da yapabilirsiniz.

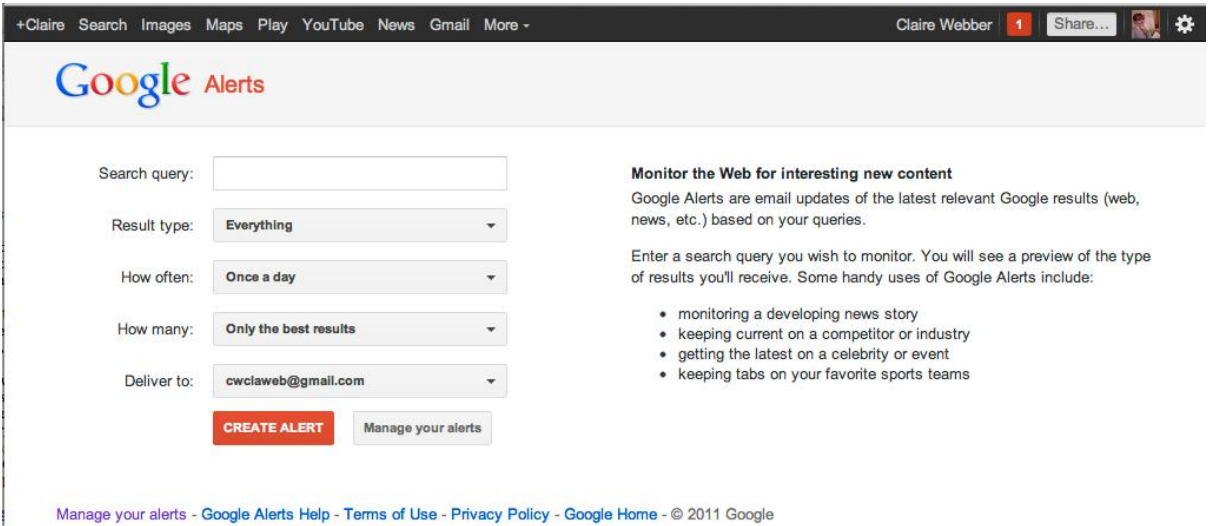

## **Araştırmalar - Okuma Önerileri**

- Sivil Toplum Kuruluşları Eğitim ve Araştırma Birimi Savunuculuk ve Politikaları Etkileme Kitabı
- Sivil Toplum Kuruluşları Eğitim ve Araştırma Birimi AB, Bütünleşme ve STK'lar Kitabı
- DİJİTAL AKTİVİZM https://sbedergi.sdu.edu.tr/assets/uploads/sites/343/files/26 yazi3-25042017.pdf
- DİJİTAL AKTİVİZM OLARAK VİDEO AKTİVİZM: REDHACK BELGESELLERİ " Üzgün olmaktansa öfkeli olmayı yeğlerim " https://www.researchgate.net/publication/303751813\_DIJITAL\_AKTIVIZM\_OLAR AK\_VIDEO\_AKTIVIZM\_REDHACK\_BELGESELLERI\_Uzgun\_olmaktansa\_ofkeli \_olmayi\_yeglerim
- DIGITAL 2021: TURKEY https://datareportal.com/reports/digital-2021 turkey?rq=turkey
- DIGITAL 2021: THE LATEST INSIGHTS INTO THE 'STATE OF DIGITAL' https://wearesocial.com/blog/2021/01/digital-2021-the-latest-insights-into-the-stateof-digital
- Eylem Yasağına Karşı Dünyanın İlk Hologramlı Mücadelesi https://bigumigu.com/haber/eylem-yasagina-karsi-dunyanin-ilk-hologramlimucadelesi/
- Türkiye'de Instagram düşüşte, TikTok patladı: '2021'de Mobilin Durumu' raporundan medya için önemli 5 bulgu - https://journo.com.tr/turkiye-mobiluygulama-2021-veriler
- The Rise of Clubhouse https://appfigures.com/resources/insights/clubhouse-goeseuropean
- Top Apps Worldwide for February 2021 by Downloads https://sensortower.com/blog/top-apps-worldwide-february-2021-by-downloads
- Hak Temelli Yaklaşım Nedir? https://www.stgm.org.tr/hak-temelli-yaklasim-nedir-0
- Değişimin Anahtarı Savunuculuk http://sivildusun.net/wp-content/uploads/2017/06/2-SD-Savunuculuk.pdf
- İletişim Stratejisi ve Araçları http://sivildusun.net/wp-content/uploads/2017/06/6-SD-I%CC%87letisim.pdf